# Arquitetura para um Ambiente Integrado Web de Simulação de Processos e Gerência de Projetos

Paulo Roberto Nascimento Travassos Lab. de Computação e Matemática Aplicada LAC / Instituto de Pesquisas Espaciais (INPE) Av. dos Astronautas, 1758 CP 515 12245-970 São José dos Campos, SP, Brasil e-mail: prntravassos@uol.com.br

### Resumo

Este trabalho descreve a arquitetura para um ambiente integrado de simulação de processos e gestão de projetos. Partindo-se das analogias e diferenças existentes na modelagem e na aplicação das técnicas e ferramentas individuais de cada uma destas áreas de estudo, são formulados conceitos e procedimentos integrados, a fim de unificá-las e aperfeiçoá-las. Diagramas do tipo PERT são estruturados como modelos de Workflows para serem utilizados na simulação de processos e orientar a elaboração de projetos de experimentos, adicionando-se análise de prazos e custos na execução dos modelos de simulação ou de suas componentes. O objetivo principal do trabalho é a apresentação do ambiente e da metodologia proposta e a sua aplicação em estudos na área de gestão de projetos, visando a melhoria nos seus procedimentos e resultados.

Palavras-chave: Simulação de Processos; PERT/CPM; Gerenciamento de Projetos; Workflow; Diagramas de Ciclos de Atividades.

### 1. Introdução

Uma gerência eficaz é crítica para o sucesso na realização de projetos de qualquer natureza. Ela pode ser vista como sendo composta das fases de planejamento, acompanhamento e revisão. O planejamento do empreendimento deve especificar todas as atividades previstas, mostrando o que necessita ser feito, quando deve ser feito, como deve ser feito e quem deverá realizá-lo. Planejar ocorre geralmente antes do início efetivo do projeto ou logo nos estágios iniciais de seu ciclo de vida. O acompanhamento ou controle, entretanto, é o monitoramento das atividades em tempo real, para garantir a execução correta e completa do projeto e permitir a identificação e a correção de desvios que ocorrem durante o seu andamento. Com isto os gerentes podem ser alertados para mudanças

Germano de Souza Kienbaum Lab. de Computação e Matemática Aplicada LAC / Instituto de Pesquisas Espaciais (INPE) Av. dos Astronautas, 1758 CP 515 12245-970 São José dos Campos, SP, Brasil e-mail: germano@lac.inpe.br

significativas do plano original e procederem à correção de rumo necessária (Raffo e Harrison, 2000; PMI, 2000).

Ter uma visão global do projeto, em vários níveis de detalhes e a qualquer tempo são fundamentais em todas as fases de gerenciamento de um projeto. A existência de dados atuais precisos é fundamental para se obter uma visão realista do projeto e também para se efetuar previsões de onde ele provavelmente estará numa data futura. Quando esses dados não existem e onde estimativas subjetivas são comuns, os gerentes freqüentemente procuram por ferramentas que possam auxiliá-los fornecendo uma aproximação dos dados quantitativos do status atual e das estimativas potenciais do projeto.

A simulação de sistemas, por sua vez, é normalmente utilizada para a análise do desempenho de um sistema, na identificação de gargalos de produção, na avaliação e na fixação de estratégias diferenciadas de operação do sistema quando outras técnicas analíticas se tornam demasiadamente complexas. Surge assim um novo paradigma para a simulação de processos, com o seu uso continuado durante todo o ciclo de vida dos projetos e não apenas no começo. Esta nova contribuição para a gerência dos projetos é obtida tanto através do uso de dados reais gerados durante a execução do projeto, como também para traçar cenários futuros e correções de rumos.

A combinação de um sistema que oferece uma interface Web, desenvolvido para usar a infra-estrutura disponibilizada pela Internet, com os recursos existentes no sistema de simulação SIMPROCESS (Caci, 2004) fornece as condições necessárias para se demonstrar, em uma primeira abordagem, a viabilidade de integração da simulação de processos com a gerência de projetos.

Este artigo apresenta uma descrição de um ambiente para a integração da simulação de processos com a gerência de projetos. Inicialmente é feita esta introdução, contendo a motivação da pesquisa e a estrutura do trabalho. Na seção 2 é apresentada a fundamentação teórica para a integração das metodologias citadas, os domínios de aplicação, bem como as vantagens e limitações da metodologia. A seguir, faz-se uma apresentação da arquitetura do sistema proposta. Na

seção 4 descreve-se um protótipo de em ambiente integrado, utilizando-se de aplicativos existentes que implementam algumas das funcionalidades requeridas. A seção 5 apresenta um problema da área de serviços, correspondente à manutenção de uma aeronave, para demonstrar alguns aspectos das potencialidades almejadas e da viabilidade prática de aplicação de simulação em gerência de projetos. Na conclusão apresentam-se as diretrizes para a continuação do trabalho.

# 2. Base Conceitual

As semelhanças existentes entre os diversos tipos de representação com base em diagramas gráficos utilizados nas áreas de simulação e gestão de projetos e processos evidenciam um grande potencial para o desenvolvimento de uma metodologia e de suas ferramentas de apoio, visando a integração e a aplicação conjunta dessas técnicas. A seguir são apresentados alguns diagramas típicos e suas respectivas áreas de aplicação.

### 2.1 Diagramas do tipo Workflow

Os modelos de workflow são criados para estabelecer quais atividades dos processos de negócio devem ser executadas e em qual ordem (Kiepuszewski, 2002). No workflow, os processos de negócio são modelados interligando-se um conjunto de atividades coordenadas, paralelas e/ou seqüenciais, necessárias para atingir um objetivo pré-estabelecido. As atividades são representadas por retângulos e, nos pontos onde houver atividades em caminhos paralelos, utiliza-se de um círculo indicando a separação ou o retorno de execução de atividades paralelas. As atividades e os círculos são unidos através de linhas direcionadas ou não. Os pontos de separação e podem ser de dois tipos: AND-Split e OR-Split e o de retorno ou ponto de controle: AND-Join e OR-Join.

#### 2.2 Diagramas do tipo PERT/CPM

O diagrama de PERT/CPM (Program Evaluation Review Technique / Critical Path Method) descreve um projeto, utilizando uma rede de atividades encadeadas, dispostas em eixos que representam o tempo transcorrido na realização destas atividades (eixos paralelos para atividades executadas simultaneamente), com suas durações e relações de precedência, às quais também são associados os recursos necessários a sua realização (Levy e Thompson, 1963; Prado, 1984).

### 2.3 Diagramas de Ciclos de Atividades

 Na simulação de processos os DCA's (Diagramas de Ciclos de Atividades) são amplamente utilizados, apresentando uma forma gráfica rápida e intuitiva de representação de sistemas discretos. Neste modelo os retângulos representam os estados ativos do sistema, em que entidades cooperam para a execução de uma atividade, e os círculos caracterizam as filas, ou estado de espera, formadas diante destas atividades, ambos interligados por setas que indicam o fluxo das entidades no sistema (Pidd, 2004).

### 2.4 Diagramas para Modelagem Unificada em Simulação

A possibilidade de unificação das diferentes formas de modelagem utilizadas na gerência de projetos, simulação de sistemas e nos diagramas de workflow são demonstradas em (Travassos e Kienbaum, 2004), utilizando-se uma representação unificada, denominada Diagramas para Modelagem Unificada em Simulação (DMUS), ou Unified Simulation Modeling Diagrams (USMD), na versão em inglês.

Os DMUS são criados a partir da orientação de diagramas PERT/CPM ou DCA e pela adição da simbologia típica da tecnologia de Workflow. Além disto, é feita a introdução de um conceito extra, denominado repositório de recursos, representando depósitos para conter as entidades permanentes do sistema, enquanto elas não estão engajadas em atividades cooperativas com outras entidades e transações.

Estes diagramas constituem a base conceitual para o desenvolvimento da metodologia e das ferramentas híbridas apropriadas. Com a unificação das diferentes técnicas, pretende-se eliminar as suas principais deficiências e agregar suas vantagens relativas, visando torná-las intercambiáveis para aplicações nas diferentes áreas. Eles são formados pela união (no sentido de conjunto) da simbologia proveniente de cada uma das áreas vistas isoladamente, onde o conceito atividade constitui o elo comum, em torno do qual os demais são dispostos.

A figura 1 apresenta o conjunto resultante da união das simbologias anteriores, de forma a conter um mínimo de símbolos capaz de descrever uma ampla classe de modelos.

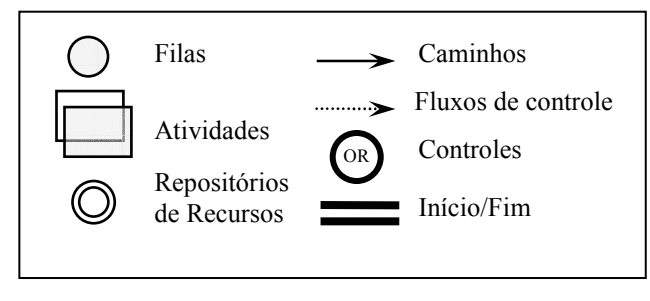

Figura 1. Simbologia DMUS

Na representação utilizando DMUS considera-se a possibilidade de replicação ou reinicialização dos projetos neles descritos, resultando em multiprojetos de

execução simultânea, cujos inícios podem ser defasados no tempo. Desta forma um problema da área de projetos pode ser interpretado e tratado como um processo do tipo produção seriada, equivalentes aos processos industriais.

Portanto, o ambiente integrado deve permitir o desenvolvimento de um amplo conjunto de modelos em aplicações típicas provenientes tanto da área industrial e como de serviços, particularmente da área de gerência, bem como a sua utilização para a gestão continuada em projetos.

#### 3.Arquitetura proposta e requisitos do ambiente

Em virtude da abrangência alcançada pela Internet, a arquitetura proposta para o ambiente integrado deve considerar todos os recursos disponibilizados pela rede para a interação entre as partes de um projeto. Assim, sem a necessidade de elevados investimentos em infraestrutura de hardware e software, podem ser implantados meios confiáveis e econômicos de comunicação, possibilitando o gerenciamento eficaz do projeto de forma centralizada ou distribuída.

Desta forma, deseja-se que todo o planejamento do projeto possa ser construído de forma coletiva pelos gerentes responsáveis, atuando remotamente através de uma ferramenta computadorizada do tipo "black board". O modelo do projeto vai sendo então desenvolvido e validado de forma progressiva por todos os participantes da reunião virtual. É interessante notar, que esta forma de gerenciamento pode também ser estendida para o acompanhamento e controle de execução das atividades.

O controle de execução do projeto, efetuado pelo ambiente integrado, deve também ser disponibilizado para visualização e interação das equipes executantes das atividades, de forma descentralizada. Deseja-se com isso, que as tarefas em andamento tenham seus dados atualizados no sistema tão logo elas sejam concluídas. Para permitir esta forma de gerenciamento, os dados de planejamento anteriormente estimados são substituídos por dados reais, viabilizando projeções mais realistas e, por conseguinte que se reduzam as margens de riscos para a condução do projeto.

Para viabilizar a execução do modelo de projeto residente no servidor será necessário que o ambiente faça chamadas ao software de simulação. Esse por sua vez, permitirá o monitoramento do processo em tempo real, utilizando-se de dados reais e de planejamento. O software de simulação deve também se comunicar externamente com outros aplicativos através do banco de dados e disponibilizar sob demanda, chamadas de serviços de simulação, pela Web. Estas trocas de informações podem ser realizadas a qualquer tempo e devem refletir no modelo a situação real do sistema.

A Figura 2 apresenta a proposta para a arquitetura que contempla os requisitos anteriormente descritos para o Ambiente Integrado para Simulação de Processos e Gerenciamento de Projetos.

A arquitetura é composta de módulos independentes responsáveis por funcionalidades específicas dentro do ambiente. Cada módulo se constitui de um aplicativo que se comunica através de interfaces de serviços ou via o banco de dados comum.

O sistema de simulação de processos SIMPROCESS forma o núcleo do ambiente integrado e tem como finalidade de ser editor gráfico para construção dos modelos de projeto, bem com de rodar as simulações (interface do gerente).

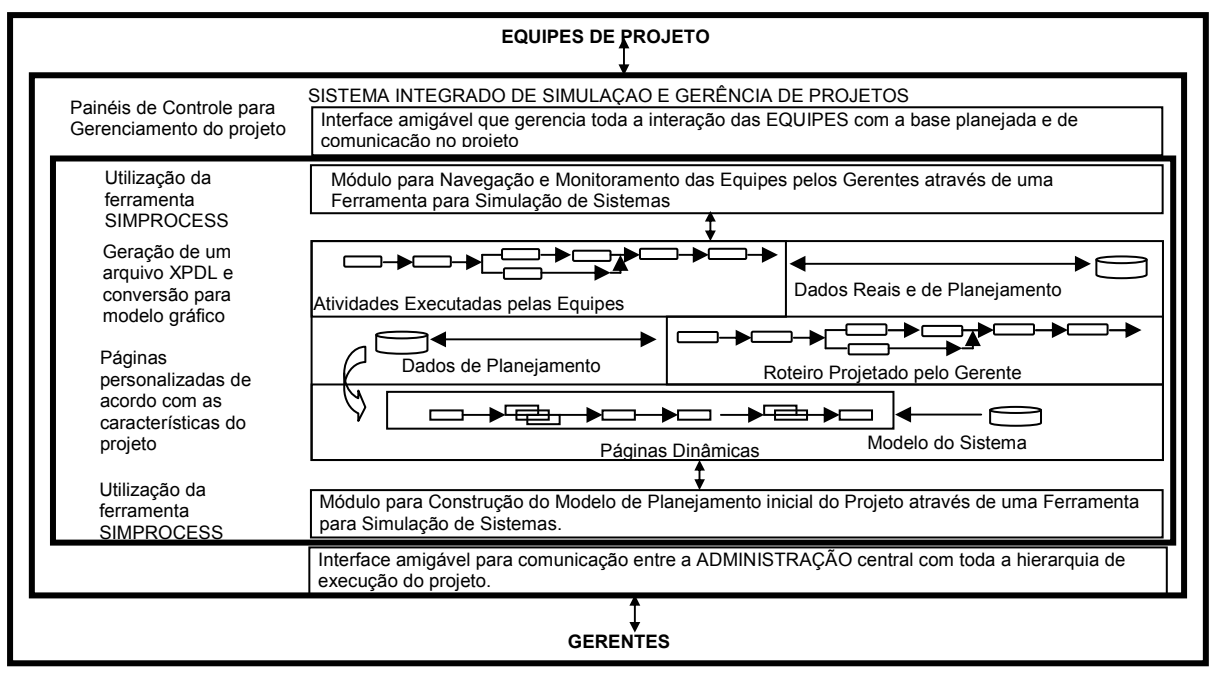

Figura 2. Arquitetura do Ambiente

Para possibilitar a publicação na WEB, os modelos criados com o SIMPROCESS são convertidos em páginas HTML, estruturadas em frames, e podem ser usados como mapa geral de navegação das atividades do projeto.

O aplicativo atual ainda requer o uso do editor gráfico nativo do simulador para a atualização do modelo no módulo central, após a realização das atividades. Somente após a atualização é que o modelo será novamente convertido em páginas padrão HTML.

Como veículo WEB para a integração e interface com os usuários optou-se em utilizar em caráter provisório, o ambiente de educação à distância denominado TELEDUC, o qual já disponibiliza uma série de ferramentas de comunicação via internet e os aspectos mais gerais de administração necessários para o gerenciamento das atividades do projeto.

Está prevista na próxima fase de desenvolvimento do ambiente, a construção de uma interface específica de apresentação, comunicação e atualização do modelo de projeto, em substituição a ferramenta TELEDUC. Esta interface será responsável pela gestão e monitoramento em tempo real do modelo durante a execução das atividades. Ela vai explorar funcionalidades existentes no sistema de simulação SIMPROCESS, que o capacitam para construir e executar modelos que são armazenados no servidor e executados através de múltiplas instâncias do sistema acessadas remotamente. O modelo como um serviço será executado no servidor de rede, e a alimentação de seus dados de entrada, bem como suas saídas, formadas pelos resultados das operações nele executadas, passam a ser escritas/acessadas através de sistemas clientes remotos, utilizando-se banco de dados e/ou chamadas feitas com base em protocolos apropriados.

Nesta etapa do desenvolvimento será possível avaliar o andamento do projeto, coletar estatísticas geradas e monitorar em tempo real toda a interação das equipes de projeto, bem como definir melhores estratégias para condução do projeto.

# 4. Protótipo de um ambiente integrado

Considerando a complexidade existente na construção de um sistema colaborativo Web que permita a gestão completa de processos, buscou-se por soluções existentes para alguns dos aspectos desejados do sistema que pudessem contribuir para a construção do ambiente. Dentre as possibilidades encontradas foram escolhidos o pacote comercial de simulação de processos SIMPROCESS e o software Teleduc, originariamente destinado para a educação à distância. Como alternativa de ferramenta de simulação haveria o sistema TOMAS<br>(Tool for Object-oriented Modelling And (Tool for Object-oriented Modelling And Simulation) (Ottjes e Vikke, 200). O TOMAS é um pacote acadêmico, utilizado na simulação de eventos discretos para análise e controle de ambientes de produção.

### 4.1 SIMPROCESS

Como plataforma de desenvolvimento dos modelos de simulação propõe-se inicialmente que seja utilizado o sistema SIMPROCESS. O sistema SIMPROCESS apresenta uma série de características que o habilitam como núcleo de desenvolvimento para a aplicação proposta a saber (Caci, 2004):

- Sistema para simulação discreta baseada em processos;
- Interface gráfica interativa com animação;
- Biblioteca de componentes pré-construídos e expansível, contendo as características principais de simulação baseada em processos, permitindo modelagem gráfica hierárquica, execução e acompanhamento da experimentação (cenários), geração de relatórios, etc.;
- Armazenamento em banco de dados;
- Chamadas externas para serviços de simulação.

### 4.2 TELEDUC

O TelEduc é originariamente concebido como um ambiente para a criação, participação e administração de cursos na Web. Tem como objetivo o processo de formação de professores para informática educativa, baseado na metodologia de formação contextualizada desenvolvida por pesquisadores do Nied (Núcleo de Informática Aplicada à Educação) da Unicamp.

O TelEduc foi desenvolvido tendo como elemento central a ferramenta que disponibiliza Atividades. Essa característica possibilita a sua utilização como um primeiro exemplo de aplicativo de interface na Internet para as equipes participantes do projeto. Ele permite uma divulgação total de informações do projeto usando ferramentas existentes como as de Material de Apoio, Leituras recomendadas, Perguntas Freqüentes, etc.

 A intensa comunicação desejada entre os participantes e a ampla visibilidade dos trabalhos desenvolvidos também são pontos importantes do sistema. Para viabilizar essa interação, ele foi desenvolvido com um vasto conjunto de ferramentas de comunicação como o Correio Eletrônico, Grupos de Discussão, Mural, Portfólio, Diário de Bordo, Bate-Papo etc. O sistema TelEduc v3.0 foi desenvolvido utilizando a linguagem PHP, associada ao gerenciador de banco de dados MySQL para armazenando de informações.

# 5. Domínios de aplicação

Os domínios de aplicação da metodologia proposta são compostos pelos sistemas discretos, formados por cadeias de atividades e filas, que podem ser adequadamente representados por diagramas do tipo DCA, e o de cadeias de processos encontradas nos projetos de engenharia e que podem ser descritas como redes de atividades do tipo PERT/CPM.

A seguir é descrito um problema proveniente da área de serviços, que será utilizado como exemplo para análise inicial entre a simulação de sistemas e o planejamento e controle de projetos, visualizado no ambiente integrado. O problema utilizado para ilustração dos conceitos aqui apresentados está descrito em (Ottjes e Veeke, 2000) e aborda os processos para a realização da manutenção de uma aeronave, cujas atividades estão descritas na tabela 1, do anexo A.

Nesse estudo, empregou-se o programa MS Project (Microsoft, 1995) para elaboração do diagrama de PERT/CPM do modelo e o programa SIMPROCESS para o modelo de simulação (Travassos e Kienbaum, 2004).

#### 5.1 Modelo no MS PROJECT

A figura 3, construída no MS PROJECT, apresenta o diagrama PERT/CPM representado no formato de um gráfico de GANT, comumente planejamento e controle de projetos. No seu desenvolvimento foram utilizados os mesmos tempos fornecidos para as atividades constantes da Tabela 1, do anexo A. Observa-se na tabela 1, que as tarefas que participam do caminho crítico estão assinaladas em negrito e que a duração esperada para que o projeto seja concluído é de sessenta e seis horas.

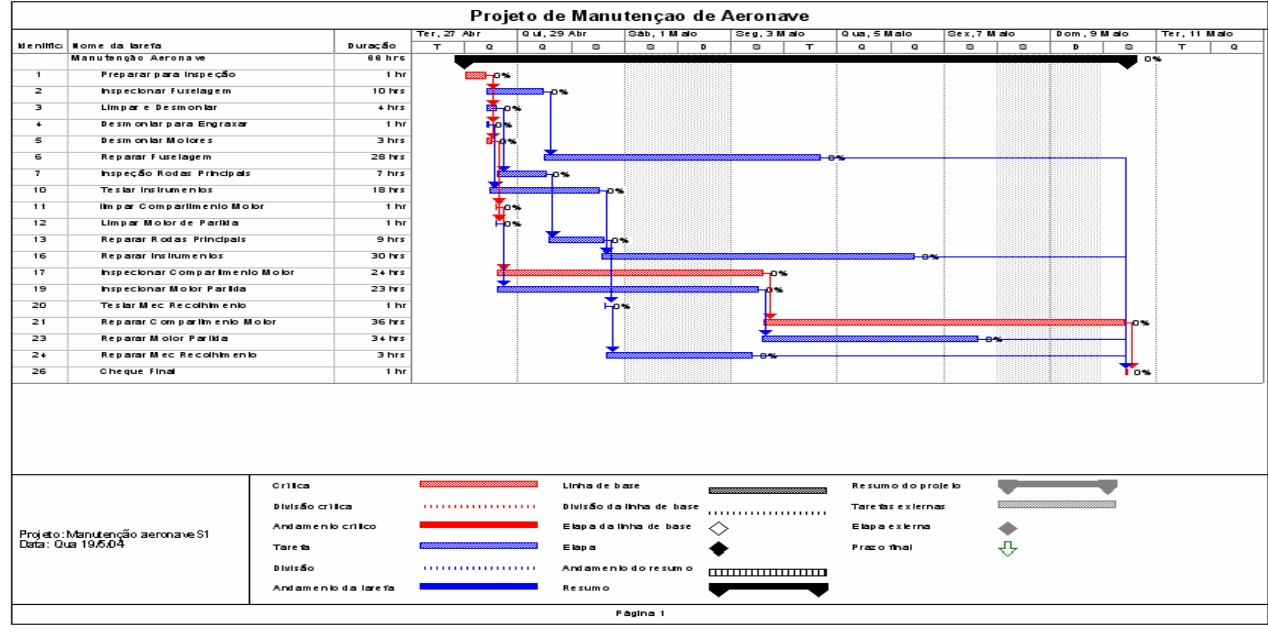

Figura 3. PERT/CPM: Manutenção de aeronaves.

### 5.2 Modelo no SIMPROCESS

Da mesma forma que o exemplo anterior, para a construção do modelo no SIMPROCESS, também foram empregados às durações constantes na Tabela 1, que foram utilizados em funções triangulares para definir os tempos de cada atividade durante a simulação. O mesmo projeto, agora representado como modelo de simulação, é mostrado na Figura 4.

 Na análise do modelo de simulação foram gerados novos dados estatísticos sobre a duração de cada atividade e, por conseguinte, do tempo total previsto para o projeto. Desta forma informações complementares sobre as atividades foram obtidas levando-se em consideração aspectos estocásticos e dinâmicos do modelo.

O uso de técnicas de simulação durante o gerenciamento de projetos mostra-se promissor, principalmente em razão da possibilidade de criação de modelos através de programação gráfica e de permitir outras avaliações usando a dinâmica inerente à técnica

empregada, como por exemplo, o estudo das filas formadas diante das atividades, não disponível na análise estática.

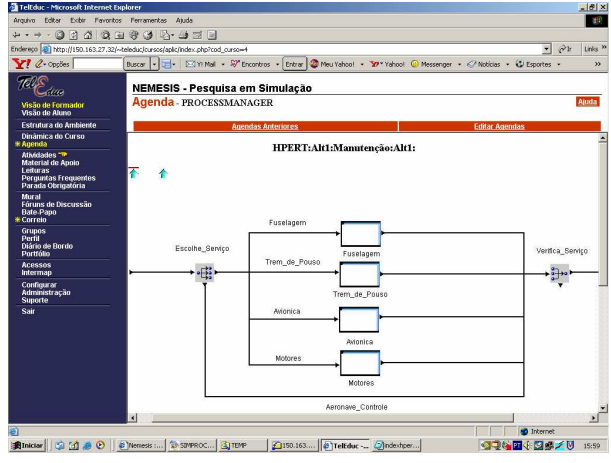

Figura 4. SIMPROCESS: Manutenção de aeronaves.

### 6. Conclusões

O desenvolvimento de um ambiente integrado que permita fazer uso das técnicas de simulação de processos e de gestão de projetos em estudos envolvendo a modelagem e a análise de sistemas revela que elas têm uma natureza complementar.

 O primeiro grupo de técnicas permite a modelagem em detalhe das operações internas dos processos componentes do modelo e a alocação dinâmica e a melhor distribuição dos recursos de produção; o segundo grupo permite uma melhor avaliação dos tempos de conclusão de etapas ou do ciclo completo de produção, bem como de seus custos associados.

A combinação destas técnicas e ferramentas é, portanto, bastante promissora, mas suas vantagens não poderão ser inteiramente exploradas simplesmente por meio do uso isolado dos aplicativos de uma área na outra área de interesse, porque eles foram construídos com propósitos específicos, que não levam em consideração sua natureza complementar.

O ambiente integrado e metodologia completa serão produzidas pela adição de funcionalidades do tipo existentes em aplicativos da área de gestão de projetos a aplicativos da área de simulação, ao invés do contrário, porque estes últimos são muito mais completos e já possuem funcionalidades para lidar com aspectos dinâmicos e manipulação de complexos modelos de processos.

O ambiente integrado apresenta um caráter inovador, podendo ser aplicada a uma ampla gama de problemas, com ênfase especial em sistemas de produção seriada e em multiprojetos compostos por projetos de idêntica natureza, cujas execuções compartilham recursos escassos e ocorrem em paralelo. O desenvolvimento completo da metodologia e sua aplicação vai requerer o uso de sistemas aplicativos de simulação e de gerência de projetos para a elaboração de diversos estudos de caso, bem como a criação de um ambiente integrado para simulação e gerência de projetos.

O trabalho em andamento faz uso do software de simulação SIMPROCESS, como núcleo para o desenvolvimento do ambiente integrado e, em caráter provisório, do sistema Teleduc como interface para a integração das ferramentas, até que a interface definitiva do projeto seja concluída.

### 7. Referências

- [1] Caci Products Company . Simprocess User's Guide -Release 4.0. January, 2004.
- [2] Kienbaum, G. S.; Paul, R. J. H-ACDNET: An Object-Oriented Graphical User Interface for Simulation Modelling of Manufacturing Systems. Simulation Practice and Theory, 2(1994):141-157.
- [3] Levy, F. K.; Thompson, G. L.; Wiest, J. D. The ABC of the Critical Path Method. Harvard Business Review, September-October 1963.
- [4] Ottjes, J.A; Veeke, H.P.M. TOMAS: Tool for Objectoriented Modelling And Simulation. Proceeding of Business and Industry Simulation Symposyum. Washington D.C.Abril 2000.
- [5] Pidd, M. Computer Simulation in Management Science. John Wiley & Sons, Chichester, UK, 3rd Edition.
- [6] Prado, Darci. Administração de Projetos com PERT/CPM. Rio de Janeiro: LTC, 1984.
- [7] Travassos, P. R. N.; Kienbaum, G.S. Gerenciamento de projetos e simulação de processos: uma abordagem integrada. ANAIS do III WORCAP - INPE - São José dos Campos: nov. 2003.
- [8] Travassos, P. R. N.; Kienbaum, G.S. Metodologia e Ferramentas para a Integração de Simulação de Processos com a Gestão de Projetos. In. VII Simpósio de Pesquisa Operacional e Logística da Marinha, 2004, Rio de Janeiro. ANAIS do VII SPLOM. 2004.

|                                         | Tempo de Execução<br>(horas) |                |                 |                                  |
|-----------------------------------------|------------------------------|----------------|-----------------|----------------------------------|
|                                         |                              |                |                 | Antecessor                       |
| <b>ATIVIDADES</b>                       | Mínimo/                      | Médio/         | Máximo/         | Imediato                         |
|                                         | Otimista                     | Esperado       | Pessimista      |                                  |
| Preparar Inspeção<br>1                  | 1                            |                |                 |                                  |
| $\overline{2}$<br>Inspecionar Fuselagem | 9                            | 10             | 15              | 1                                |
| 3<br>Limpar e Desmontar                 | $\overline{3}$               | 4              | 5               | 1                                |
| Desmontar e Engraxar<br>4               | $\mathbf{1}$                 | 1              | 1               | 1                                |
| 5<br><b>Desmontar Motores</b>           | $\overline{3}$               | $\overline{3}$ | $\overline{3}$  | 1                                |
| Reparar Fuselagem<br>6                  | 10                           | 28             | $\overline{50}$ | $\overline{c}$                   |
| Insp. Rodas Principais<br>7             | $\overline{7}$               | $\overline{7}$ | $\overline{7}$  | $\overline{3}$                   |
| 8<br>Inspecionar Bequilha               | 6                            | 6              | 6               | $\overline{3}$                   |
| 9<br>Engraxar                           | $\overline{2}$               | $\overline{3}$ | $\overline{4}$  | $\overline{4}$                   |
| 10 Testar Instrumentos                  | 18                           | 18             | 18              | $\overline{4}$                   |
| 11 Limpar Compart. Motor                | 1                            | 1              | 1               | 5                                |
| 12 Limpar Motor Partida                 | $\mathbf{1}$                 | $\mathbf{1}$   | $\mathbf{1}$    | 5                                |
| 13 Reparar Rodas Principais             | 6                            | 9              | 15              | $\overline{7}$                   |
| 14 Reparar bequilha                     | 6                            | 8              | 12              | 8                                |
| 15 Testar Engraxar                      | 1                            | 1              | 1               | 9                                |
| 16 Reparar Instrumentos                 | 20                           | 30             | 50              | 10                               |
| 17 Insp. Compart. Motor                 | 21                           | 24             | 30              | 11                               |
| 18 Insp Equip Extinção Fogo             | $\overline{2}$               | $\overline{2}$ | $\overline{2}$  | 11,12                            |
| 19 Inspecionar Motor Partida            | 20                           | 23             | 35              | 12                               |
| 20 Testar Mec Recolhimento              | 1                            | 1              | 1               | 13,14                            |
| 21 Reparar Compart Motor                | 20                           | 36             | 55              | 17                               |
| 22 Rep. Equip Extinção Fogo             | 8                            | 11             | 15              | 18                               |
| 23 Reparar Motor Partida                | 18                           | 34             | 60              | 19                               |
| 24 Rep. Mec Recolhimento                | 1                            | 3              | $\overline{7}$  | 20                               |
| 25 Carregar Unid. Emergência            | 1                            | 1              | 1               | 20                               |
| 26 Cheque Final                         | 0,5                          | 1              | 1,5             | 6, 15, 16, 21,<br>22, 23, 24, 25 |
| Total                                   | 45,5                         | 66,0           | 100,5           |                                  |

Anexo A Tabela 1. Atividades para manutenção de aeronaves.